## **Настройки интерфейса**

В этом разделе можно настроить некоторые параметры веб-интерфейса ИКС: язык интерфейса, тему оформления. Тема иконок определяет внешний вид логотипа и текст сообщения, которые выводятся при входе в веб-интерфейс.

Таймаут сессии определяет время бездействия пользователя, по окончании которого будет произведен автоматический выход из веб-интерфейса.

Параметр **Разрешить авторизацию по IP** позволяет всем заведенным и авторизованным по IP-адресам пользователям получать доступ к веб-интерфейсу ИКС и почты.

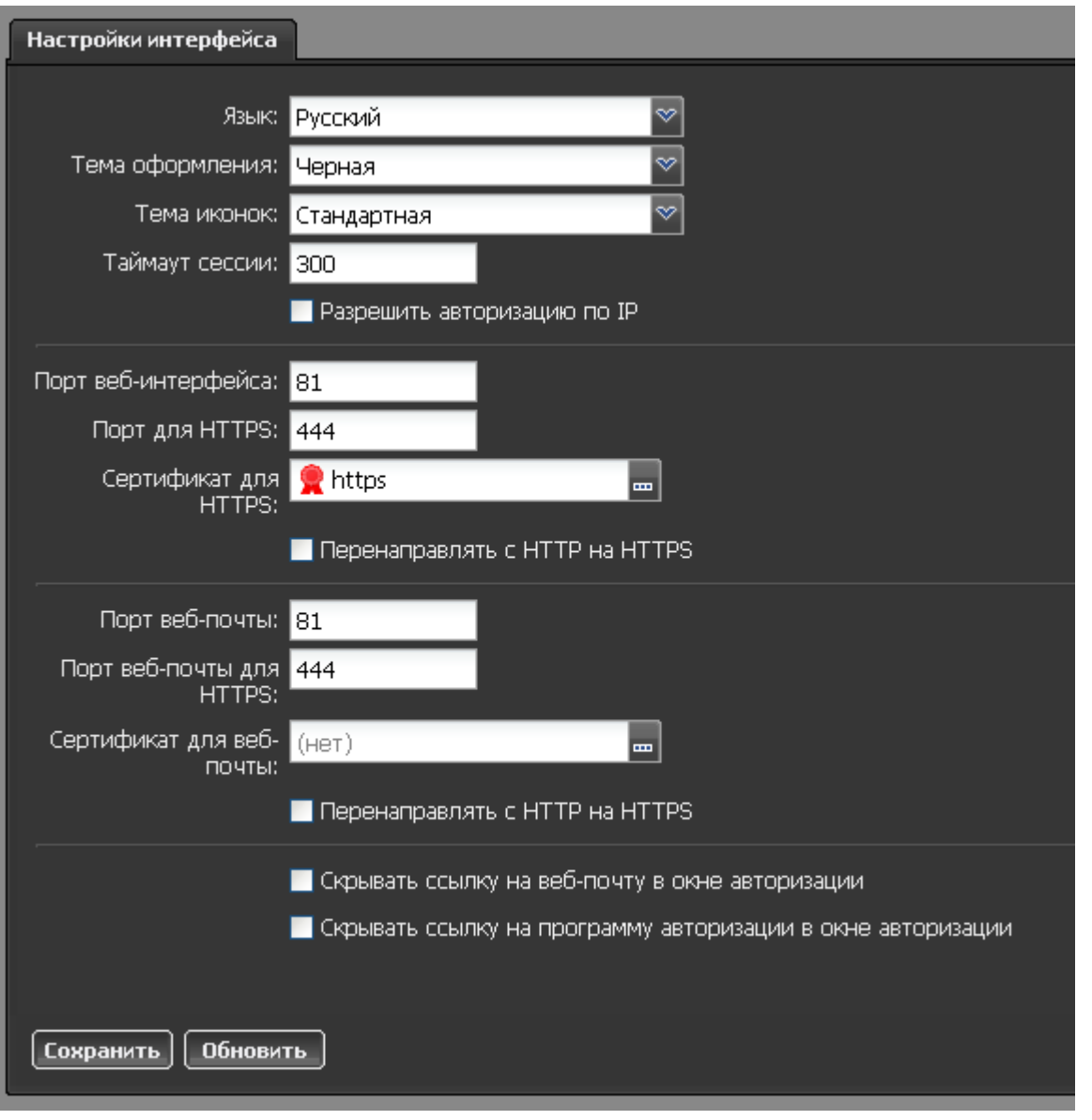

Вы можете изменить HTTP и HTTPS порты веб-интерфейса на случай, если хотите использовать порт 81 в других целях (например, для перенаправления порта или привязки виртуального хоста), а также порты для веб-интерфейса почты.

Для входа в веб-интерфейс и веб-интерфейс почты по протоколу HTTPS может быть назначен заранее созданный [сертификат.](https://doc.a-real.ru/doku.php?id=%D1%81%D0%B5%D1%80%D1%82%D0%B8%D1%84%D0%B8%D0%BA%D0%B0%D1%82%D1%8B)

Отмеченный флажок **Перенаправлять с HTTP на HTTPS** заставит браузер пользователя автоматически открывать веб-интерефейс или почтовый интерфейс по протоколу HTTPS, даже если пользователь выбрал вход по протоколу HTTP.

При необходимости вы можете скрыть ссылки на программу авторизации xauth и почтовый веб-интерфейс при входе в ИКС, отметив соответствующие флажки.

From: <https://doc.a-real.ru/>- **Документация** Permanent link:<br>https://doc.a.ru **[https://doc.a-real.ru/doku.php?id=%D0%BD%D0%B0%D1%81%D1%82%D1%80%D0%BE%D0%B9%D0%BA%D0%B8\\_%D0%B8%D0%BD%D1%82%D0%B5%D1%80%D1%84%D0%B5%D0%B9%D1%81%D0%B0](https://doc.a-real.ru/doku.php?id=%D0%BD%D0%B0%D1%81%D1%82%D1%80%D0%BE%D0%B9%D0%BA%D0%B8_%D0%B8%D0%BD%D1%82%D0%B5%D1%80%D1%84%D0%B5%D0%B9%D1%81%D0%B0)** Last update: **2020/01/27 16:28**

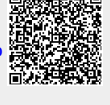